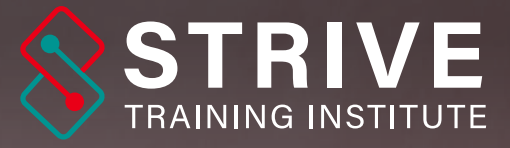

# ADVANCE GRAPHIC DESIGN COURSE

#### Strive Towards Excellence

Instructor Led Sessions | • Job Oriented Training

+91 8180 0593 38
www.strivetraininginstitute.com

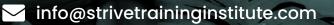

#### BECOME JOB READY AND MAKE **GREAT DESIGNS**

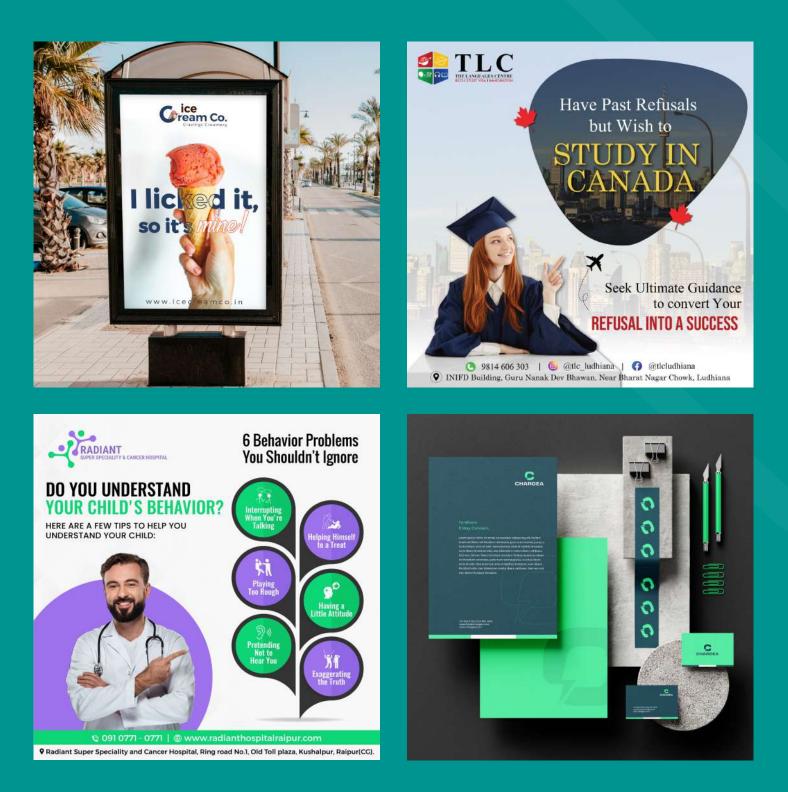

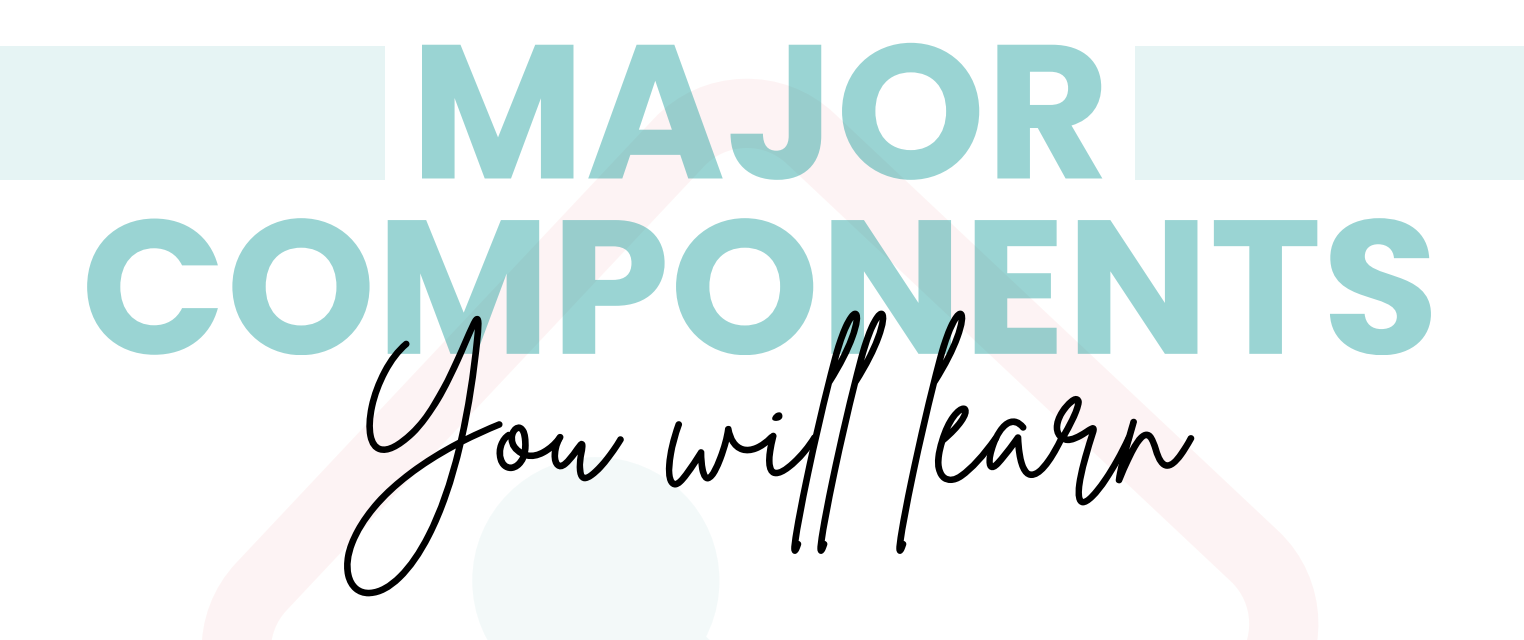

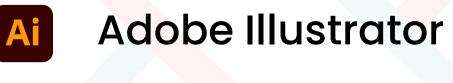

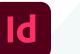

Adobe InDesign

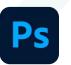

Canva

Adobe Photoshop

#### Canva

#### Usefull 200+ Websites for Graphic Designers

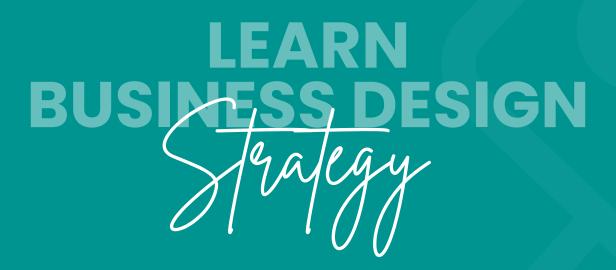

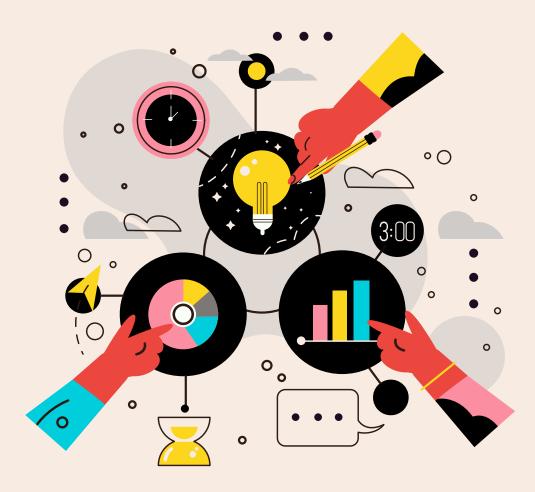

#### Learn strategical graphic designing that will land you into a job

www.strivetraininginstitute.com

# METYOUR

#### **DHAREPPA CHANAGE**

With over five years of immersive experience in the realm of graphic design, I bring to the table a profound expertise in crafting visually captivating designs that seamlessly convey messages with precision and impact. Throughout my career journey, I have been entrusted with a diverse array of projects, ranging from comprehensive branding initiatives to intricate print design endeavors, as well as dynamic short video and GIF productions. Each project has not only honed my technical skills but also deepened my understanding of the intricate interplay between design elements and communication objectives. As an instructor, I am eager to share this wealth of knowledge and practical insights, guiding aspiring designers toward unlocking their full creative potential and mastering the art of visual storytelling.

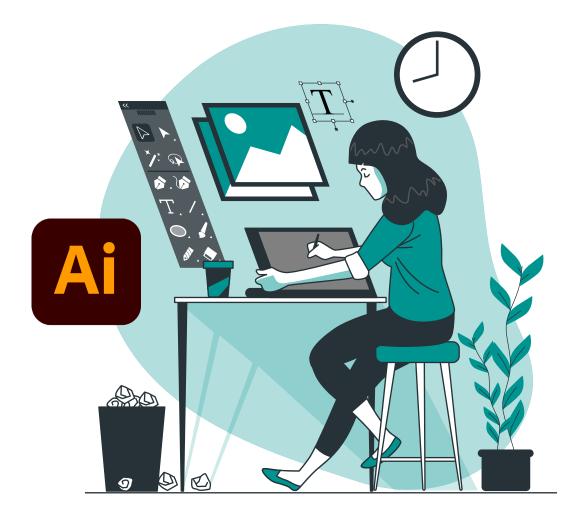

#### Advanced Graphic Designing Module 1 - **Adobe Illustrator**

- 1 Introduction 1.1 Welcome to the Course 1.2 Getting Started Illustrator 2 How to Use Tools in Illustrator 2.1 Setting Up Our New Document 2.2 **Understanding Colors in Foreground** and stroke Drawing with Shapes and Lines 2.3 How to Use Move Tool 2.4 2.5 How to Use Direct Selection Tool 2.6 How to Use Pen Tool in Illustrator 2.7 How to Join Lines in Illustrator 2.8 How to Use Stroke Lines in Illustrator
- 2.9 How to Use Lines Using Blend Tools
- 2.10 How to Use Arc Tool in Illustrator
- 2.11 How to Use Spiral Tool in Illustrator
- 2.12 How to Use Rectangular Grid Tool in Illustrator
- 2.13 How to Use Paint Bucket Tool in Ilustrator

- 2.14 How to Draw Ashok Chakra in Illustrator
- 2.15 The Blend Tool
- 2.16 Blend Tool with Text
- 2.17 Repeat Tool
- 2.18 Polar Grid Tool
- 3 Saving Files
- 3.1 How to Save Files in Illustrator
- 3.2 How to Setup Artboard in Illustrator
- 4 Tracing with Pen Tool
- 4.1 How to Use Pen Tool for Tracing in Illustrator
- 5 Shape Builder Tool
- 5.1 How to Use Shape Builder Tool in Illustrator
- 5.2 How to Design Apple Logo Using Shape Builder Tool

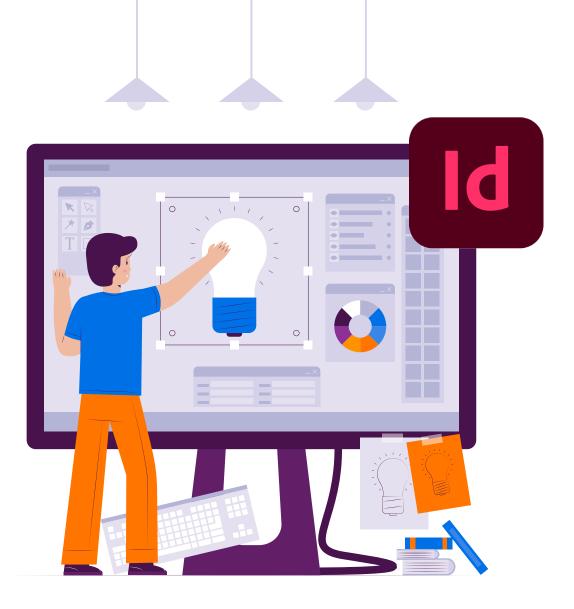

### Advanced Graphic Designing Module 2 - **Adobe Indesign**

- 1 Course Introduction
- 1.1 Indesign Intro
- 2 How to Use Tools in Indesign
- 2.1 Setting Up Our New Document
- 2.2 Understanding Colors in Foreground and stroke
- 2.3 Drawing with Shapes and Lines
- 2.4 Type tool (Typography)
- 3 Saving Files
- 3.1 How to Save Files in Indesign
- 3.2 How to Setup Artboard in Indesign

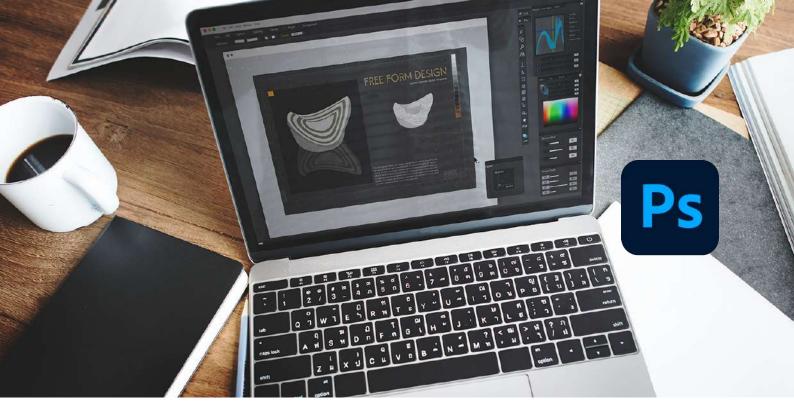

### Advanced Graphic Designing Module 3 - Adobe Photoshop

- 1: Course Introduction
- 2: Photoshop Intro
- 3: All Shape Tool Explained
- 4: Move Tool
- 5: Marquee Tool
- 6: Lasso Tool
- 7: Quick Selection & Magic Wand Tool
- 8: How to Use Text Tool
- 9: Gradient Tool
- 10: Color Picker
- 11: Hand and Rotate view
- 12: Create Product Banner
- 13: How to Crop Perspective Slice
- 13: Website Design
- 13.1: How to Design a Website Wireframe
- 13.2 How to Design Website Mock Up.
- 13.3 Designing business portfolio website
- 13.4 Designing ecommerce website.
- 14: Mastery in PEN tool
- 15: How to Use Brush Tool
- 16: How to Design Animated GIF Image

#### Layers

- 1: Design Visiting Card
- 2: Layer Style | Blending Option
- 3: Layer Opacity vs. Fill
- 4: Arrange Images Quickly
- 5: Layer Types Explained
- 6: Customize the Layers Panel
- 7: How to prepare a design for printing
- 8: Identify Layers
- 9: Filter Layers
- 10: Manipulate Layers: Resize, Rotate,
- Transform, Flip

One click edits in photoshop

1. The Powerful Properties Panel

2. ACTIVITY: Colorize a black and white photo

- 3. Automatic Skin Smoothing
- 4. Improve your portrait & change your background
- 5. Cut out a person and replace the background
- 6. Restore old photos with neural filters
- 7. Retouching Skin

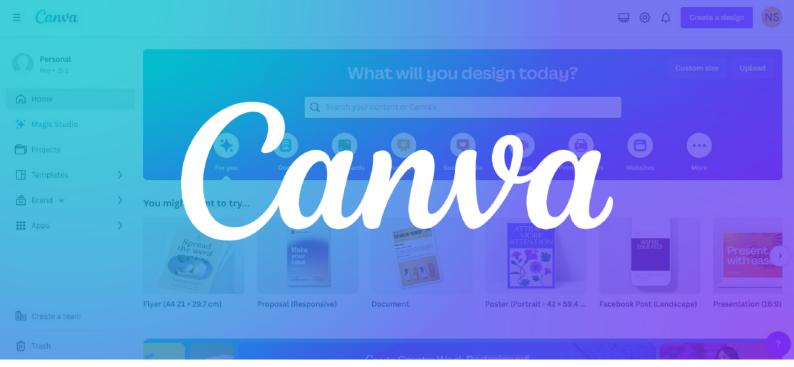

#### Advanced Graphic Designing Module 4 - **Canva**

- 1: Introduction to Canva (Why is it important) Using Canva you can create
  - Social Media post
  - Presentation
  - Book Cover
  - Thumbnails
- 2: Applications of Canva
- 3: Features of Canva

## CERTIFICATE

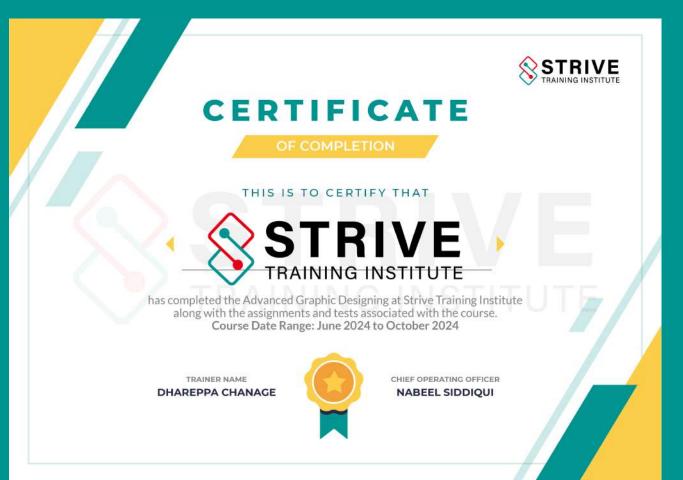

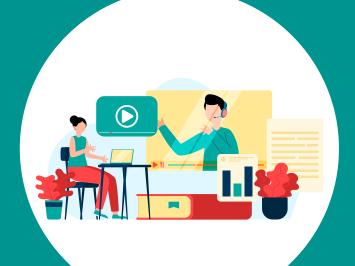

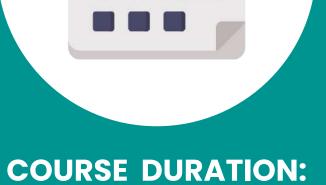

**3.5 MONTHS** 

BOOK YOUR DEMO CLASS

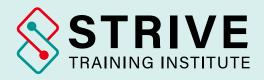

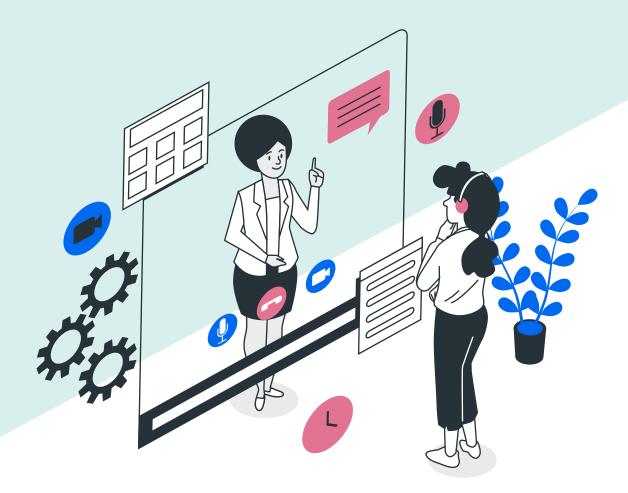

### **Reach Out to Us**

- +91 8180 0593 38
- www.strivetraininginstitute.com
- 🗹 info@strivetraininginstitute.com

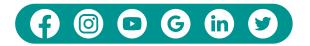